#### **CS380: Computer Graphics Computer Interacting with a 3D World**

#### **Sung-Eui Yoon (**윤성의 **)**

**C URL ourse URL: http://sglab.kaist.ac.kr/~sungeui/CG/**

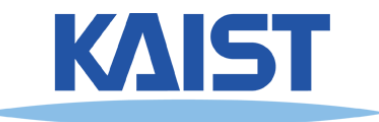

#### **Announcement**

- **Mid-term exam term**
	- **12:40pm ~ 2:00pm, Mar-26 (Mon.)**

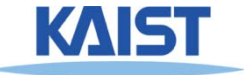

#### **Class Objectives**

- **Read <sup>a</sup> mesh representation**
- **Understand a selection method and a virtual-trackball interface trackball**
- **Understand the modeling hierarchy**

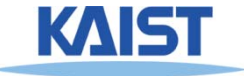

## **Primitive 3D**

**How do we specify 3D objects?** ●

- **Simple mathematical functions, z = f(x,y)**
- **Parametric functions (x(u v) y(u v) z(u v)) functions, (x(u,v), y(u,v), z(u,v))**
- ●**Implicit functions,**  $f(x,y,z) = 0$
- **Build up from simple primitives**
	- **Point – nothing really to see**
	- ●**Lines – nearly see through**
	- **Planes – a surface**

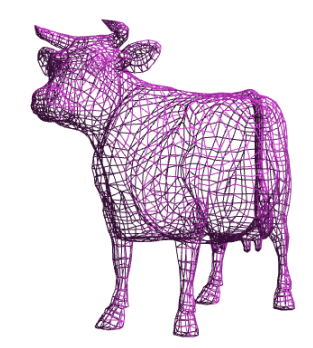

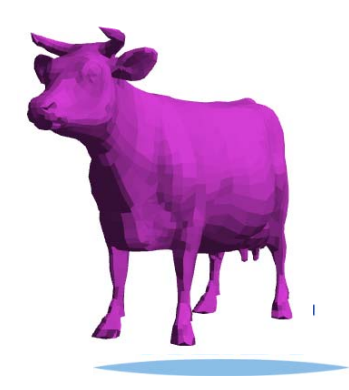

#### **Simple Planes**

- **Surfaces modeled as connected planar connected facets**
	- **N (>3) vertices each with 3 coordinates vertices,**
	- **Minimally a triangle**

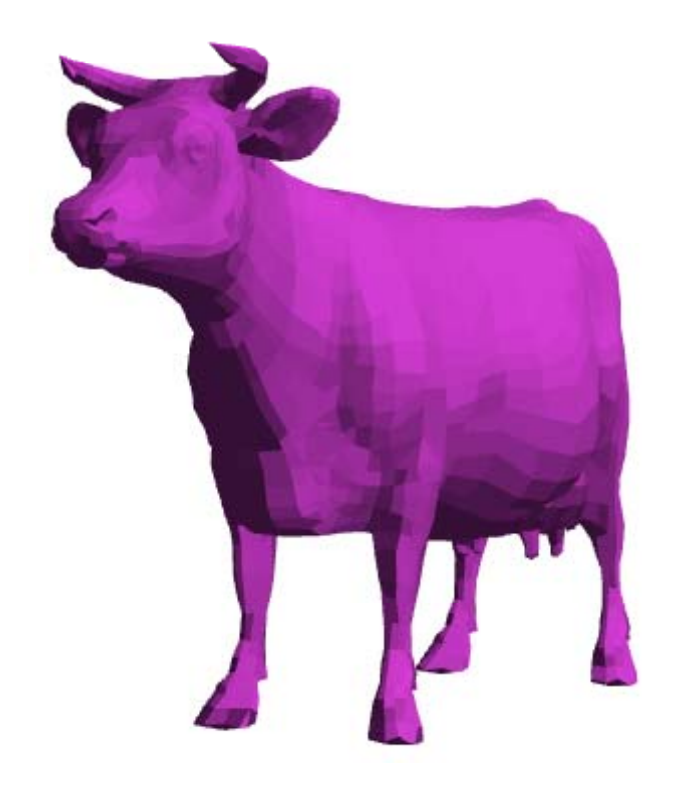

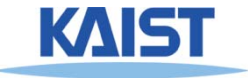

# **Specifying <sup>a</sup> Face a**

#### ● **Face or facet**

**Face [v0.x, v0.y, v0.z] [v1.x, v1.y, v1.z] … [vN.x, vN.y, vN.z]**

#### ● **Sharing vertices via indirection**

**Vertex[0] = [v0.x, v0.y, v0.z] Vertex[1] = [v1.x, v1.y, v1.z]**

**Vertex[2] = [v2.x, v2.y, v2.z]**

**Vertex[N] = [vN.x, vN.y, vN.z]**

**Face v0 v1 v2 vN v0, v1, v2, …** 

**:**

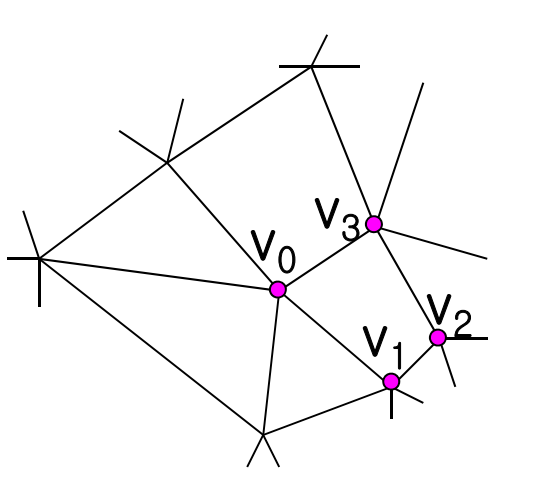

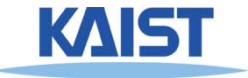

# **Vertex Specification**

#### ● **Where**

●**Geometric coordinates [x, y, z]**

#### ● **Attributes**

- ●**Color values [r, g, b]**
- ●**Texture Coordinates [u, v]**

#### ● **Orientation**

- ●**Inside vs. Outside**
- ●**Encoded implicitly in ordering**
- **Geometry nearby**
	- $\bullet$  **Often we'd like to "fake" a more complex shape than our true f d( i i facete d ( piecewise-pl ) dl anar ) mo d el**
	- ●**Required for lighting and shading in OpenGL**

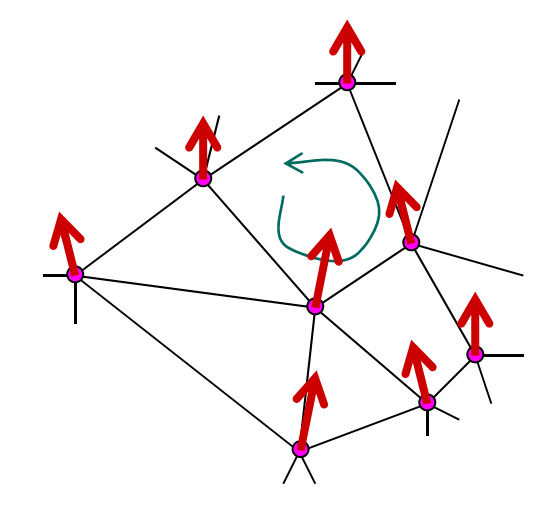

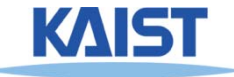

#### **Normal Vector**

**•** Often called pormal,  $[n_x, n_y, n_z]$ 

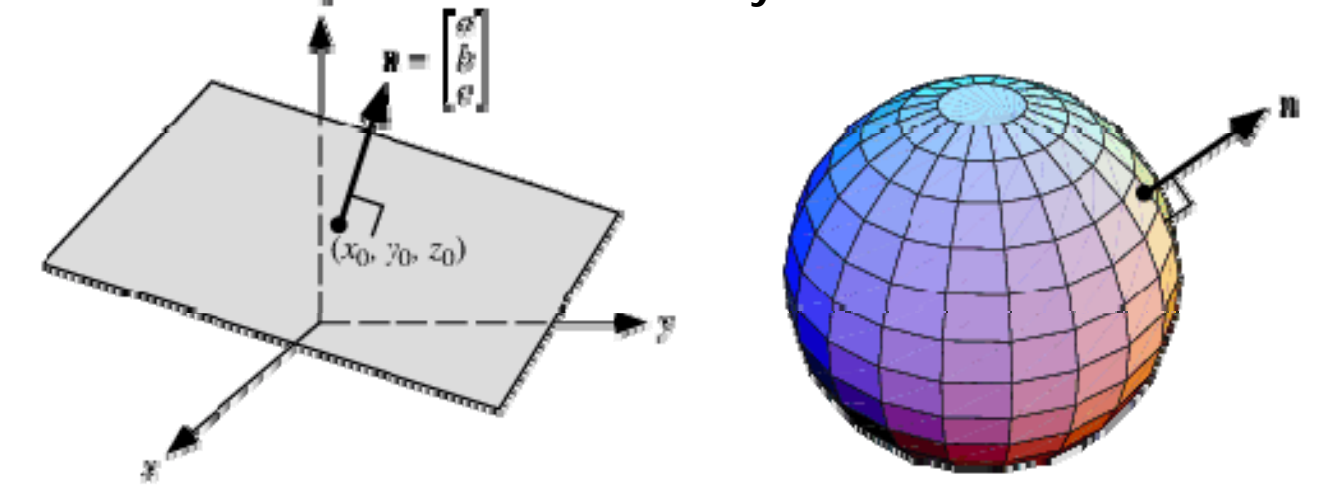

- **Normal to a surface is a vector perpendicular to the surface**
	- ●**Will b d i ill i tibe use in illumination**

• Normalized: 
$$
\hat{\eta} = \frac{[n_x, n_y, n_z]}{\sqrt{n_x^2 + n_y^2 + n_z^2}}
$$

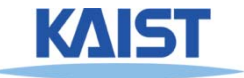

# **Drawing Faces in OpenGL**

```
glBegin(GL POLYGON); 
_POLYGON);
foreach (Vertex v in Face) {
 glColor4d(v.red, v.green, v.blue, v.alpha);
 glN l3d( ) lNormal3d(v.norm.x, v.norm.y, v.norm.z
);
 glTexCoord2d(v.texture.u, v.texture.v);
 glVertex3d(v.x, v.y, v.z);
}
glEnd();
```
- **Heavy -weight model weight**
	- ●**Attributes specified for every vertex**
- **Redundant**
	- ●**Vertex positions often shared by at least 3 faces**
	- **Vertex attributes are often face attributes (e. g. face ( g normal)**

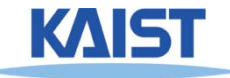

#### **Decoupling Vertex and Face Attributes via Indirection**

- **W kf or ks for many cases**
	- $\bullet$  **Used with vertex array or vertex buffer objects in OpenGL**
- **Exceptions:**
	- ●**•** Regions where the surface changes materials
	- $\bullet$ **Regions of high curvature (a crease)**

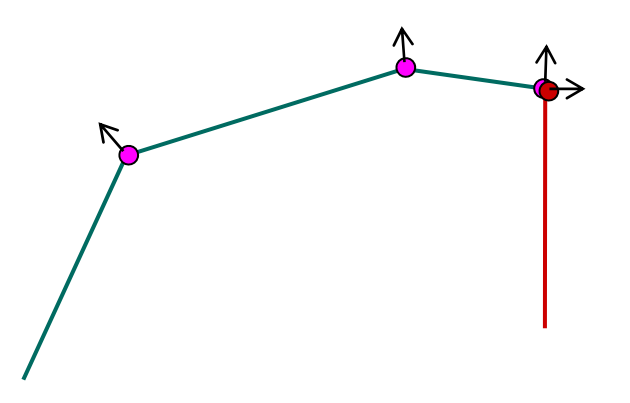

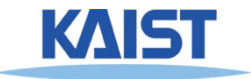

#### **3D File Formats**

- **MAX – St di M udio Max**
- **DXF – AutoCAD**
	- **Supports 2 -D and 3 D -D; binary D;**
- **3DS – 3D studio**
	- **Flexible; binary**
- **VRML – Virtual reality modeling language**
	- **ASCII – Human readable ( ) and writeable**
- **OBJ – Wavefront OBJ format**
	- **ASCII**
	- ●**Extremely simple**
	- ●**Widely supported**

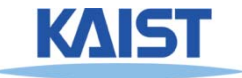

## **OBJ File Tokens**

#### ● **Fil t k li t d b l File okens are s eelow**

#### **# some text**

**Rest of line is a comment** 

#### **v float float float**

**A single vertex's geometric position in space**

#### **vn float float float**

**A normal**

#### **vt float float**

**A texture coordinate**

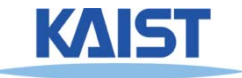

## **OBJ Face Varieties Face**

**f i ti ti t intintin**

**... ( l) vertex only )**

**or**

**f int/int int/int int/int . . . (vertex & texture)** (vertex & texture)

**or**

- **f int/int/int int/int/int int/int/int int/int/int …**... (vertex, **texture, & normal)**
- **The arguments are 1-based indices into the arrays**
	- **Vertex positions**
	- **Texture coordinates**
	- **Normals, respectively**

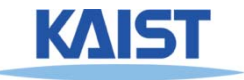

## **OBJ Example**

- **Vertices followed by faces by faces # <sup>A</sup> simple cube**
	- **Faces reference previous vertices by integer index**
	- **1-based**

# A simple cube **v 1 1 1v 1 1 -1 v 1 -1 1 v 1 -1 -1v -111 v -1 1 -1v -1 -1 1v -1 -1 -1 f 1 3 4 f568f 1 2 6f 3 7 8 f157 f 1<sup>5</sup> 7f 2 4 8**

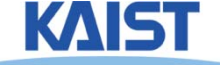

#### **OBJ Sources**

- **A l va on – Vi i t ewpoint (http://avalon.viewpoint.com/) old standards**
- **3D Café –**

**(http // / p/ p ://www.3dcafe.com/asp/meshes.asp) Nice thumbnail index**

- **Others**
- **Most modeling programs will export .OBJ files**
- **Most rendering packages will read in .OBJ files**

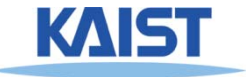

## **Picking and Selection**

- Basic idea: Identify objects selected by the user
	- ●**Click-selection: select one object at a time**
	- $\bullet$ **•** Sweep-selection: select objects within a bounding **rectangle**

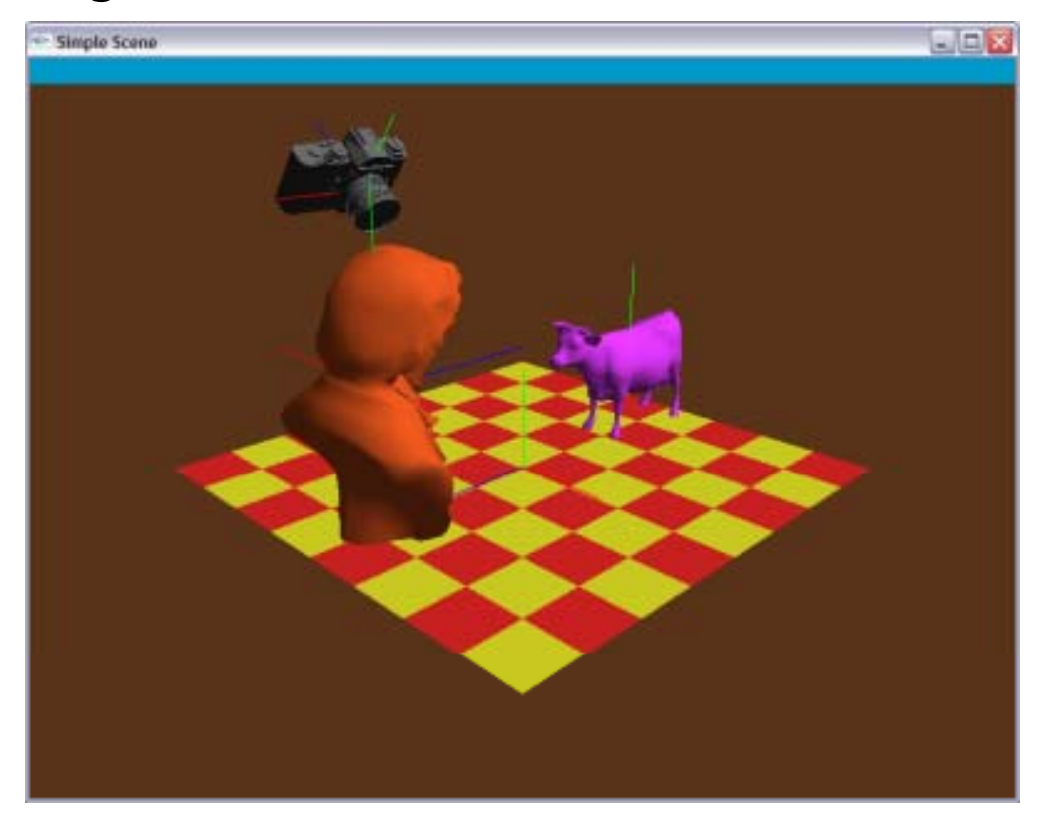

**Demo**

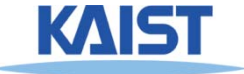

## **Picking and Selection**

- **Several ways to implement selection:**
	- $\bullet$  **Find screen space bounding boxes contained in pick Find region**
	- **Compute a pick ray and ray trace to find intersections**
	- **OpenGL selection buffers**
	- ● **Render to back buffer using colors that encode object IDs and return ID under pick point**

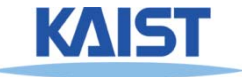

## **Selection with the Back Buffer**

- $\bullet$  Selects only objects that are **visible**
- **Render objects to back buffer with color that encodes ID**
- **Use glReadPixels() to read the pixel at the pick point**
- **Back buffer is never seen**

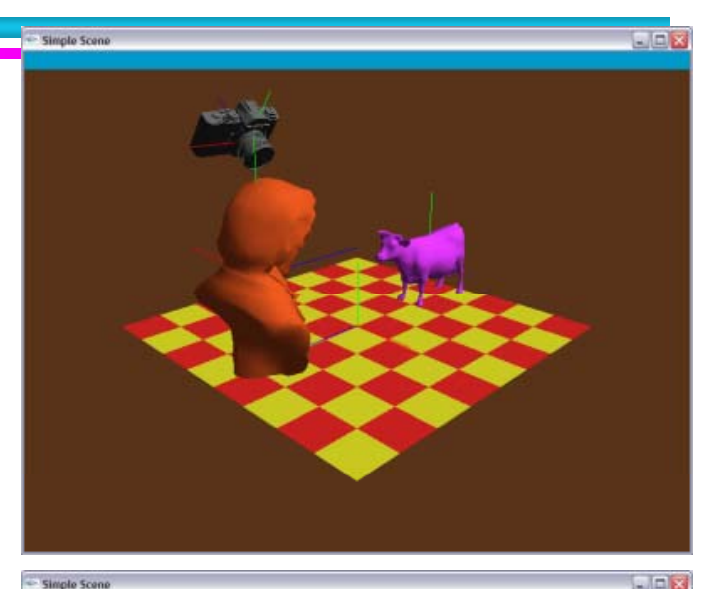

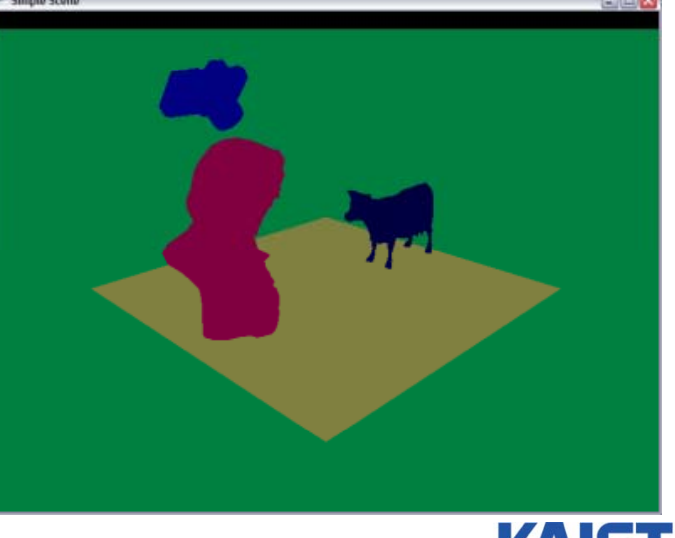

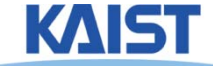

# **An Example of Reading the Back Buffer**

```
void onMouseButton(int button, int state, int x, int y)
{ ...
if (button == GLUT_LEFT_BUTTON && state == GLUT_DOWN)
  {
   printf( "Left mouse click at (%d, %d)\n", x, y );
   selectMode = 1;
   display();
   glReadBuffer(GL_BACK);
    unsi
g p [] ned char 
pixel
[
3
];
   glReadPixels(x, y, 1, 1, GL_RGB, GL_UNSIGNED_BYTE, pixel);
   printf( "pixel = %d\n", unmunge(pixel[0],pixel[1],pixel[2]));
    selectMode
= 0;
   }
…}
```
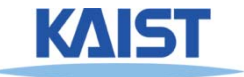

#### **Buffer Operations in OpenGL**

- **glReadBuffer (mode)**
	- •**GL FRONT GL BACK etc \_ FRONT, \_ BACK, etc.**
- $\bullet$ glReadPixels(x, y, w, h, pixel\_format, data\_type, \* buffers)
	- •**Pixel\_format: GL\_RGB, GL\_RGBA, GL\_RED, etc.**
	- •**Data\_type: GL\_UNSIGNED\_BYTE, GL\_FLOAT, etc.**

- **Other related APIs**
	- **glDrawPixels**

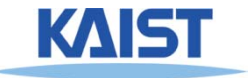

#### **Interaction Paradigms**

- **Can move objects or camera**
	- **Object moving is most intuitive if the object**  "sticks" to the mouse while dragging

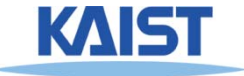

## **Interaction Paradigms**

- **Move w r t to camera frame w.r.t.** 
	- **Pan – move in plane perpendicular to view direction**
	- **Dolly – move along the view direction**
	- **Zoom - looks like dolly: objects get bigger, but position remains fixed**
	- **Rotate**
		- ●**up/down controls elevation angle controls**
		- ●**left/right controls azimuthal angle**
	- **Roll –spin about the view direction**
	- **Trackball – can combine rotate and roll**

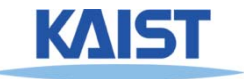

## **Interaction Paradigms**

● **Move w.r.t to modeling (or world) frame modeling**

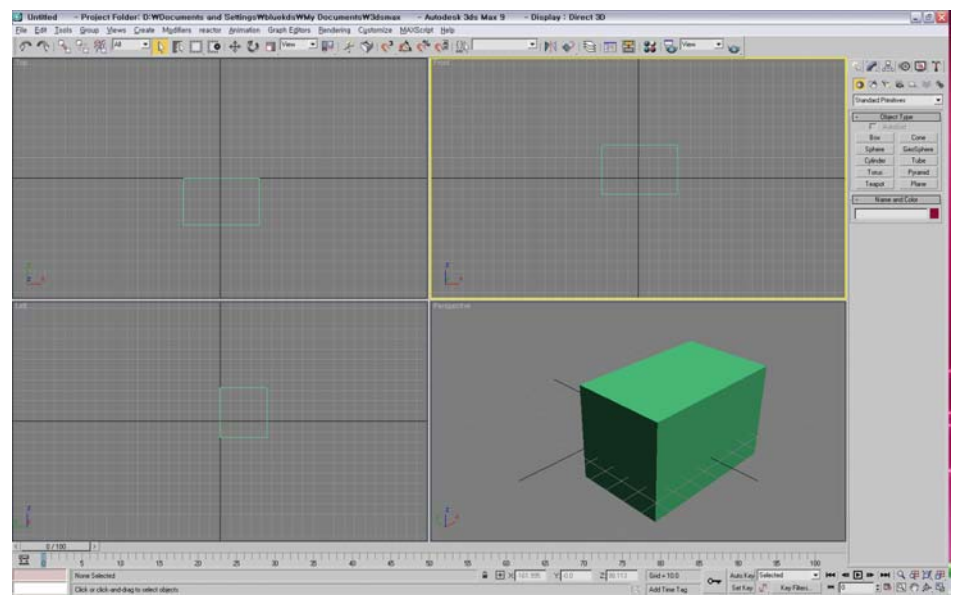

- **Maya combines both**
	- **Presents a frame where you can drag w.r.t the world axes**
	- **D i ii tt Dragging origin moves w.r. t. to camera** ●**frame**

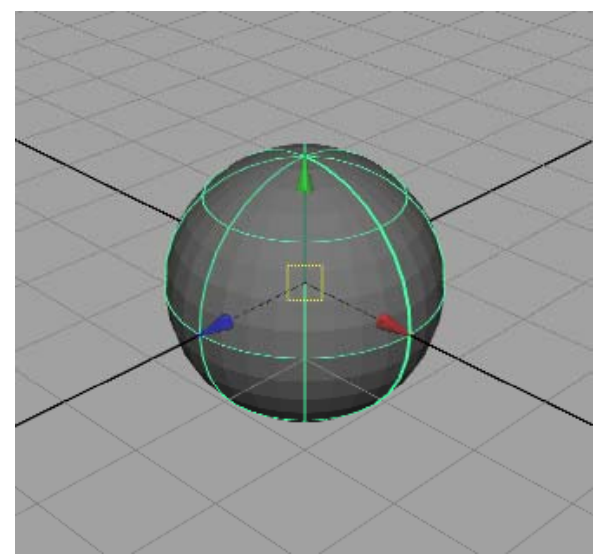

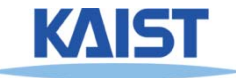

#### **Interaction - Trackball**

- **A UI f i l ti bj t A common for manipulating objects**
- **2 degree of freedom device**
- **Differential behavior provides a intuitive rotation specification**

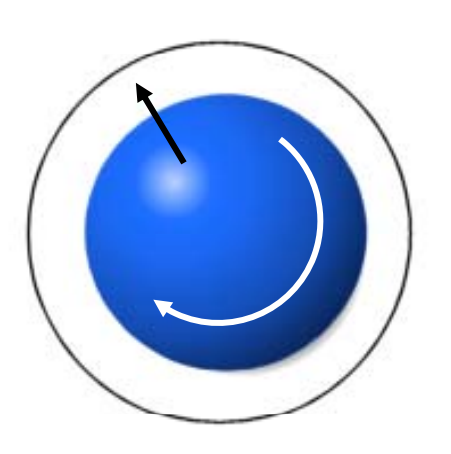

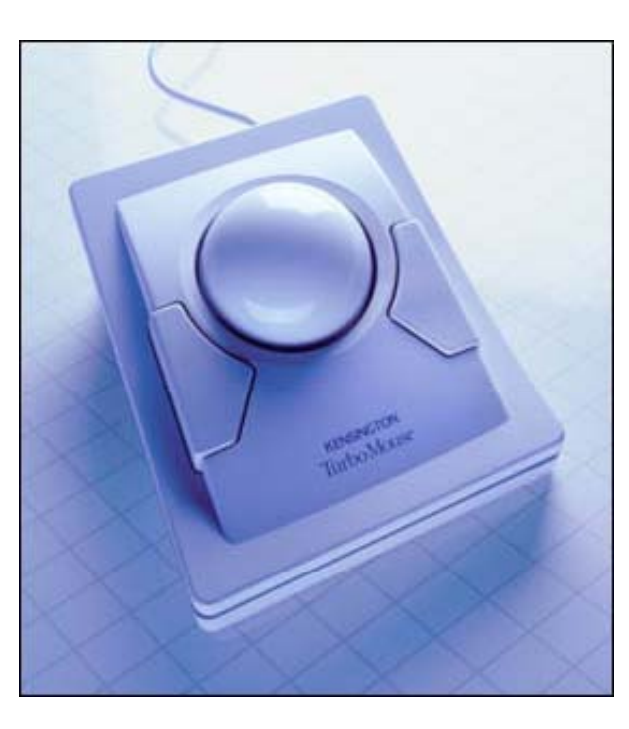

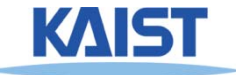

#### **A Virtual Trackball**

- **Imagine the viewport as floating above and just the above, touching an actual trackball**
- **You receive the coordinates in screen space of the the MouseDown() and MouseMove() events**
- **What is the axis of rotation?**
- **What is the angle of rotation?**

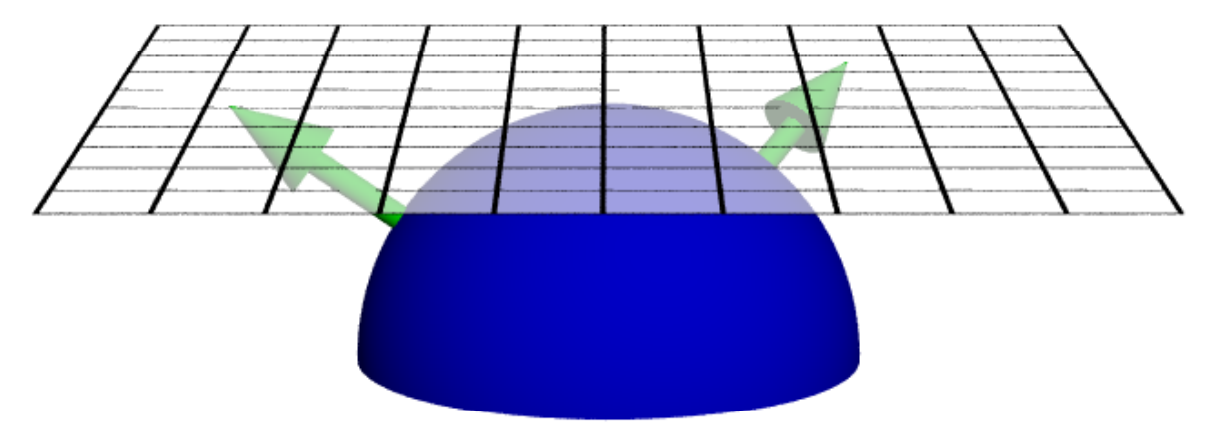

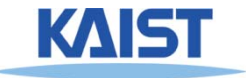

#### **Computing the Rotation the**

- Construct a vector  $\vec{a}$  from the center of rotation of the **virtual trackball to the point of the MouseDown() event**
- Construct a 2<sup>nd</sup> vector  $\vec{b}$  from the center of rotation for **a given MouseMove() event**
- Normalize  $a = \frac{a}{|a|}$ , and  $b = \frac{b}{|b|}$ , and then compute  $\mathbf{\hat{a}} = \frac{\mathbf{a}}{a}$  $= \frac{\mathsf{a}}{|\mathsf{a}|}$  , and  $\mathsf{b} = \frac{\bar{\mathsf{b}}}{|\bar{\mathsf{b}}|}$  $\mathsf{b} = \frac{\mathsf{b}}{\mathsf{b}}$ ˆ $\mathsf{U} \equiv \mathbb{\equiv}$ ∸  $\alpha=\frac{b}{b-1}$  , and then compute  $\quad$  axis  $=\hat{\mathbf{a}}\times\mathbf{b}$ ˆaxis $= \mathbf{\hat{a}} \times \mathbf{I}$
- Then find the  $angle = cos^{-1}(\hat{a} \cdot \hat{b})$  and construct  $R = Rot$  at  $e(angle, \frac{axis}{|osc|})$  ${\mathsf R} = \mathsf{Rot}$  at e(angle,  $\frac{\text{axis}}{\text{laxis}}$  $=$  Rot at e(angle,  $\frac{\overline{axis}}{\overline{axis}}$ )

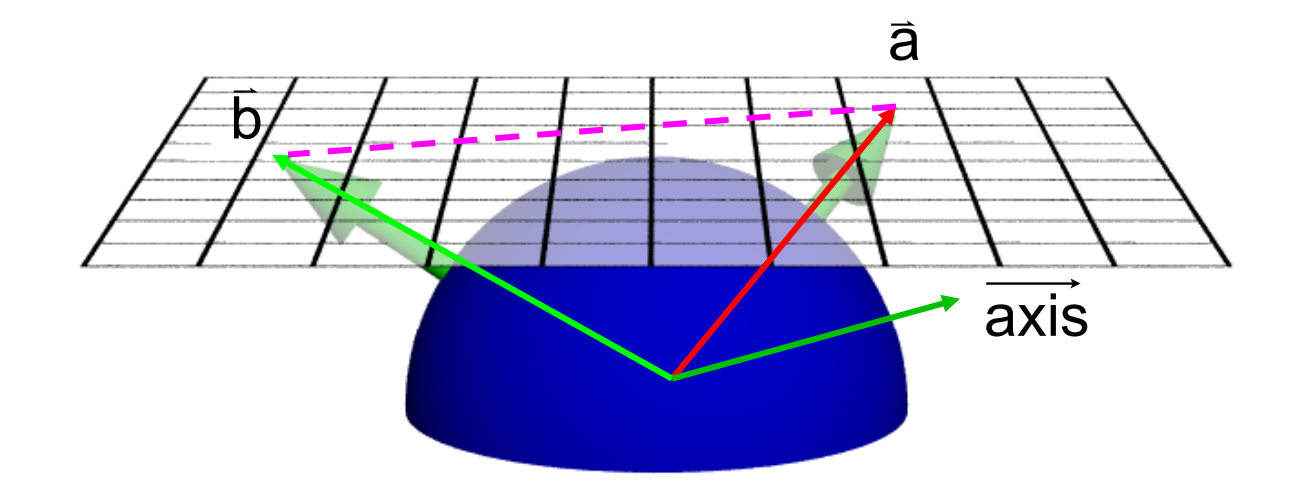

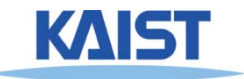

#### **Transformation Hierarchies**

- **Many models are composed of independent moving parts**
- **Each part defined in its own coordinate system own**
	- ● **Compose transforms to position and orient the model parts**
- **A simple "One-chain" example**

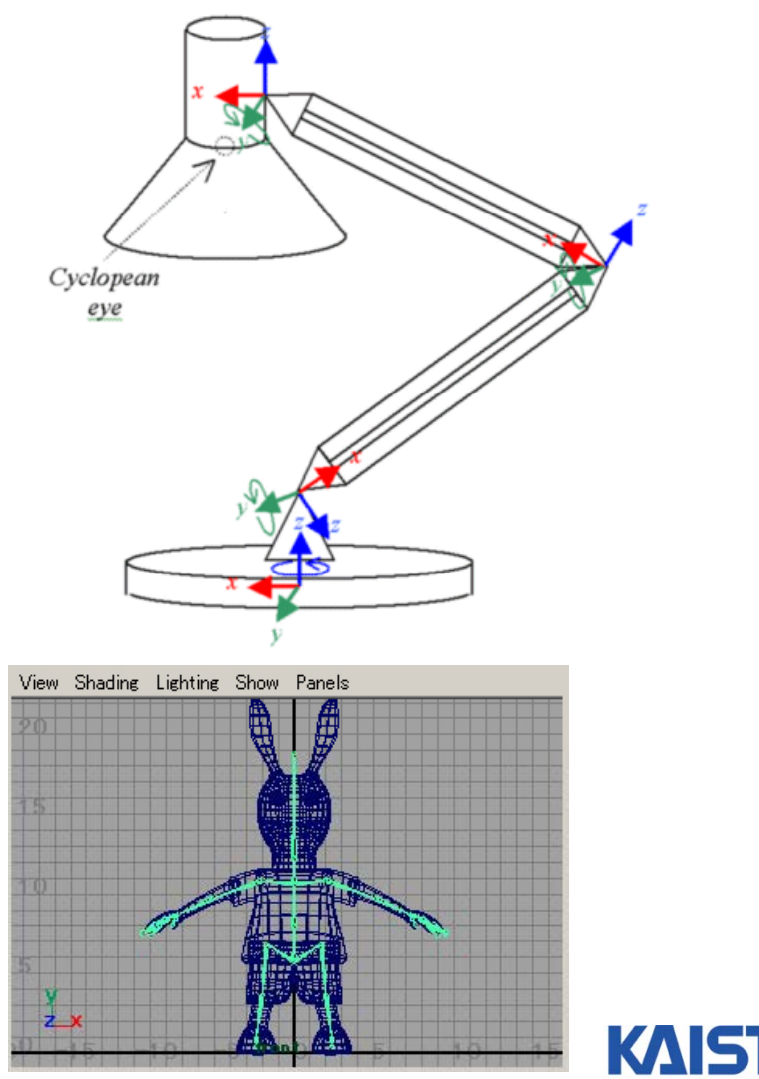

**http://www.imanishi.com**

## **Code Example (Take One)**

```
public void Draw() \{glClear(GL_COLOR_BUFFER_BIT | GL_DEPTH_BUFFER_BIT);
        glLoadIdentity();
        gluLookat(0, 0,-60, 0,0,0, 0,1,0); // world-to-camera transform
```

```
glColor3d(0,0,1);
Draw(Lamp.BASE);
Draw(Lamp.BODY);
Draw(Lamp.NECK);
Draw(Lamp.HEAD);
glFlush();
```
g  $Rotated(-90, 1, 0, 0);$  // base-to-world transform

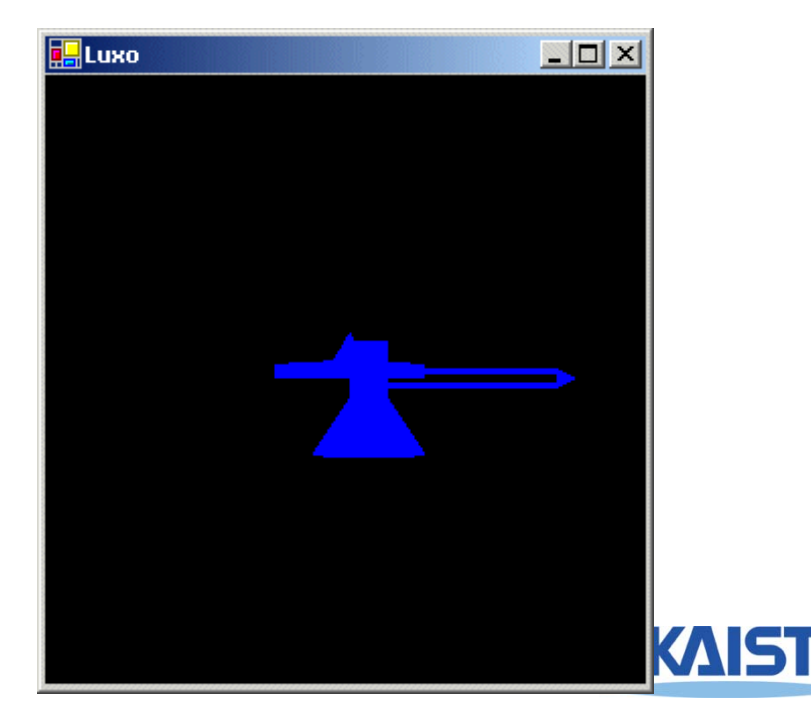

}

# **Code Example (Take Two)**

```
public void Draw() {
    glClear(GL_COLOR_BUFFER_BIT | GL_DEPTH_BUFFER_BIT);
    glLoadIdentity();
    glTranslated(0.0, 0.0, -60.0); // world-to-view transform
    glColor3d(0,0,1);
     glRotated(-90, 1, 0, 0); // base-to-world transform
     Draw(Lamp.BASE);
     glTranslated(0,0,2.5); // body-to-base transform
     Draw(Lamp.BODY);
     glTranslated(12,0,0); // neck-to-body transform
     Draw(Lamp.NECK);
     glTranslated(12,0,0); // head-to-neck transform
     Draw(Lamp.HEAD);
                                                    -10xg \text{F} \text{L} \text{F} \text{L} \text{S} \text{L} \text{S} \text{L} \text{S} \text{L}}
```
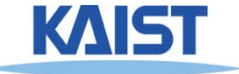

# **Code Example (Take Three)**

```
public void Draw() {
    glClear(GL_COLOR_BUFFER_BIT | GL_DEPTH_BUFFER_BIT);
    glLoadIdentity();
    glTranslated(0.0, -12.0, -60.0); // world-to-view transform
    glColor3d(0,0,1);
    glRotated(-90, 1, 0, 0); \frac{1}{2} // base-to-world transform
    Draw(Lamp.BASE);
    glTranslated(0,0,2.5); // body-to-base transform
    glRotated(-30, 0, 1, 0); \frac{1}{2} // rotate body at base pivot
    Draw(Lamp.BODY);
     glTranslated(12,0,0); // neck-to-body transform
    glRotated(-115, 0, 1, 0); // rotate neck at body pivot
    Draw(Lamp.NECK);
     glTranslated(12,0,0); // head-to-neck transform
    glRotated(180, 1, 0, 0);// rotate head at neck pivot
    Draw(Lamp.HEAD);
    glFlush();
  }
```
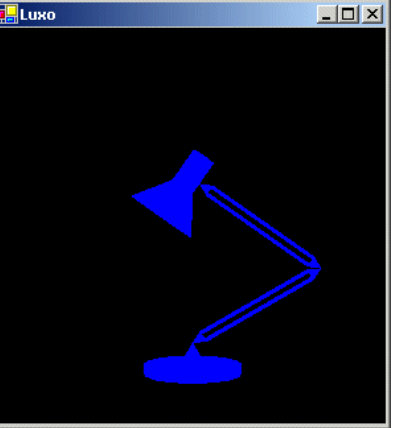

#### **Model Hierarchies**

- **Model parts are nodes and transforms are edges**
- **What transform is applied to the head part to get it into world coordinates?**

 $\boldsymbol{\mathsf{m}}^{\text{t}}_4 = \boldsymbol{\mathsf{W}}^{\text{t}} \ \boldsymbol{\mathsf{T}}_{\text{world}}^{\text{base}} \boldsymbol{\mathsf{T}}_{\text{body}}^{\text{neck}} \boldsymbol{\mathsf{T}}_{\text{neck}}^{\text{head}}$ base body  $m_4' = W \cdot l_{\text{world}}$ =

● **Suppose that you'd like to rotate the Neck joint at the point where it meets the Body. Then what is the Head's transform to world space? Head s space?**

$$
\dot{m}^t_4 = \dot{w}^t \textbf{T}_{\text{word}}^{\text{heck}} \textbf{R}_{\text{hody}}^{\text{heck}} \textbf{R}_{\text{meck}}^{\text{heck}} \qquad \qquad \underbrace{\textbf{Base}}_{\dot{m}^t_4} = \dot{w}^t \textbf{T}_{\text{word}}^{\text{base}}
$$

Head  $\boldsymbol{\mathsf{m}}_{\mathsf{4}}^{\mathsf{t}} = \boldsymbol{\mathsf{m}}_{\mathsf{3}}^{\mathsf{t}} \boldsymbol{\mathsf{T}}_{\mathsf{neck}}^{\mathsf{head}}$ **Neck Body** nec k body t 2 $\boldsymbol{\mathsf{m}}_{\text{3}}^{\text{t}}=\boldsymbol{\mathsf{m}}_{\text{2}}^{\text{t}}\boldsymbol{\mathsf{T}}_{\text{t}}$ bod y baset<br>I1  $\boldsymbol{\mathsf{m}}^\text{t}_2 = \boldsymbol{\mathsf{m}}^\text{t}_1 \boldsymbol{\mathsf{T}}^\text{t}_1$ Base world

#### **Class Objectives were:**

- **Read <sup>a</sup> mesh representation**
- **Understand a selection method and a virtual-trackball interface trackball**
- **Understand the modeling hierarchy**

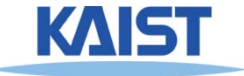

## **Program Assignment 4 Assignment**

#### ● **Use the previous skeleton codes**

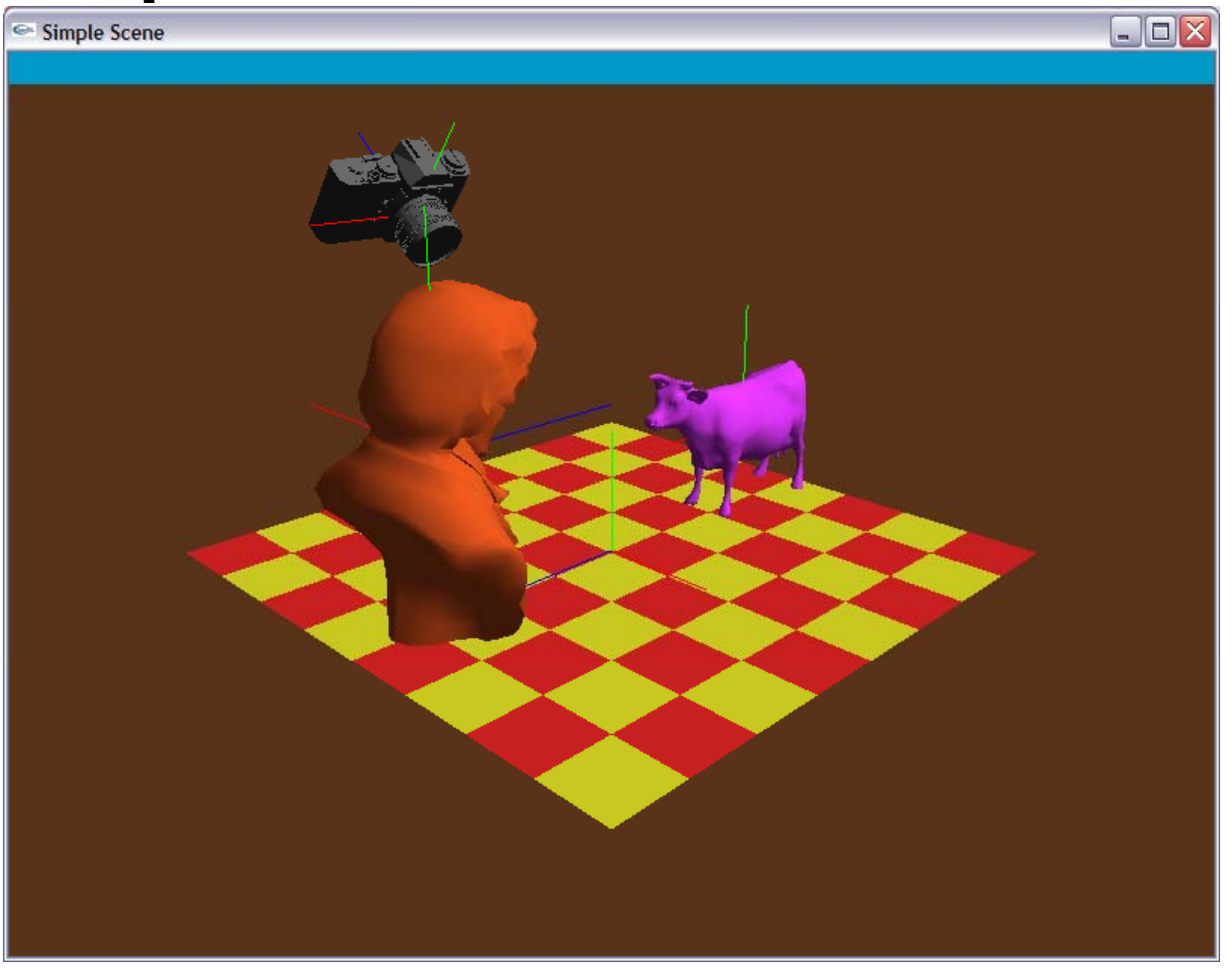

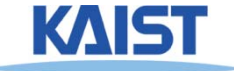

# **Reading Assignment**

● **Read Chapter "A Full Graphics Pipeline" Full**

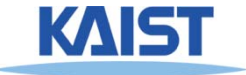